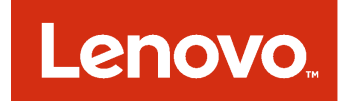

# Complemento Lenovo UIM para Microsoft System Center Virtual Machine Manager Notas de la versión

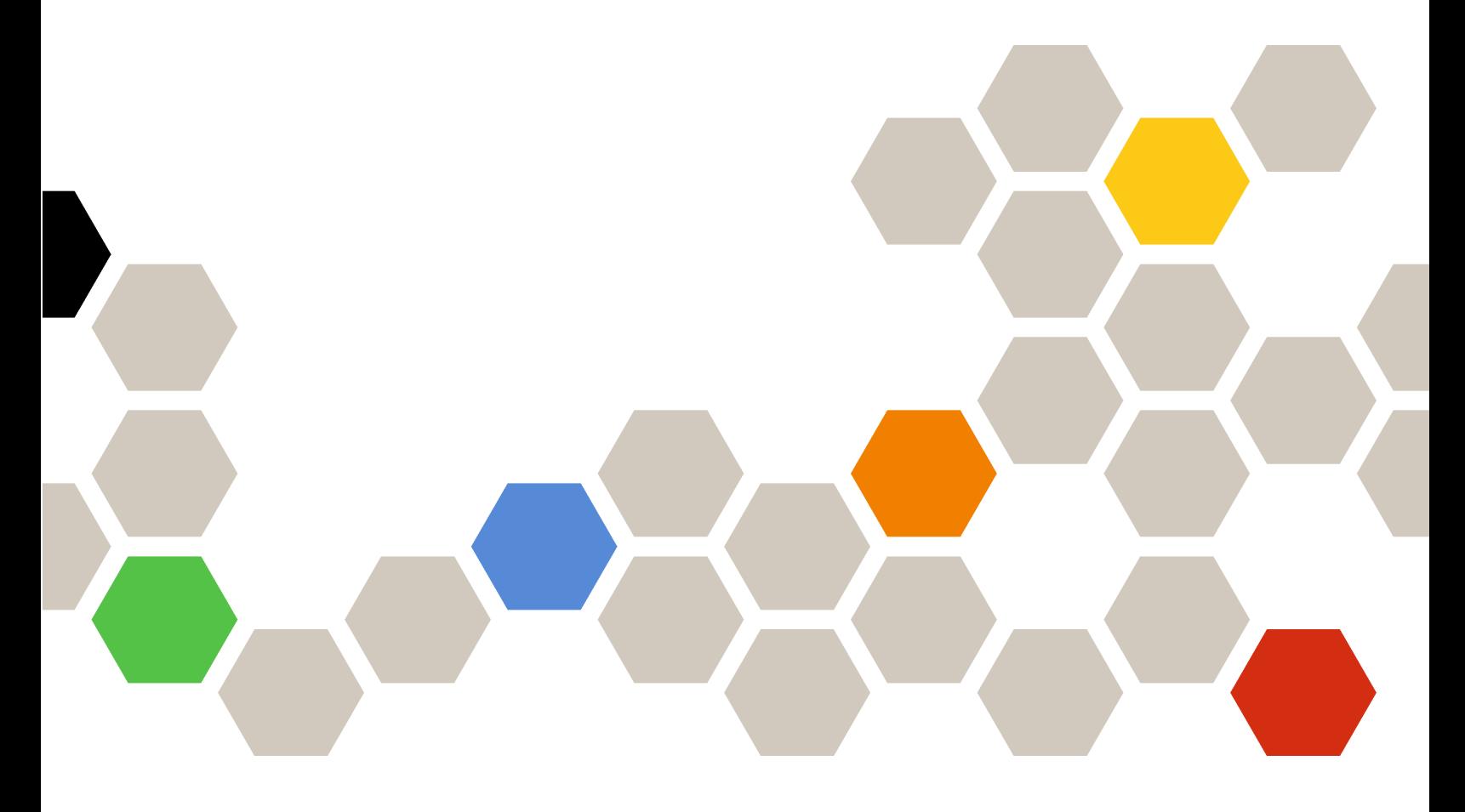

**Versión 3.1.0**

#### **Nota**

Antes de usar esta información y el producto al que da soporte, lea la información contenida en la sección [Apéndice A "Avisos" en la página 7.](#page-12-0)

**Décima edición (agosto 2017)**

**© Copyright Lenovo 2014, 2017. Portions © Copyright IBM Corporation 2014**

AVISO DE DERECHOS LIMITADOS Y RESTRINGIDOS: si los productos o software se suministran según el contrato "GSA" (General Services Administration), la utilización, reproducción o divulgación están sujetas a las restricciones establecidas en el Contrato Núm. GS-35F-05925.

# **Contenido**

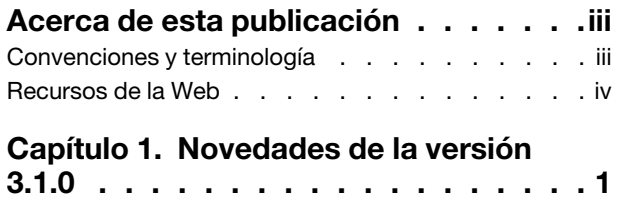

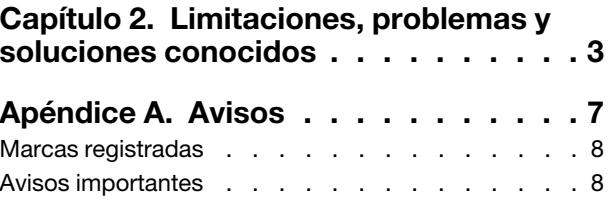

# <span id="page-4-0"></span>**Acerca de esta publicación**

Estas notas de versión ofrecen una visión general de las funciones nuevas de Complemento Lenovo UIM para Microsoft System Center Virtual Machine Manager versión v3.1.0, así como información importante acerca de las limitaciones conocidas y soluciones que aplican a este producto.

Para obtener más información acerca de la instalación y el uso de Complemento Lenovo, consulte la Guía de usuario de Complemento Lenovo UIM para Microsoft System Center Virtual Machine Manager.

El Complemento Lenovo UIM para Microsoft System Center Virtual Machine Manager es un complemento para Microsoft System Center Virtual Machine Manager que se diseñó para gestionar los servidores Lenovo System x y Flex System, además de ofrecer funciones de valor añadido que conectan la infraestructura de hardware con la infraestructura virtual.

### <span id="page-4-1"></span>**Convenciones y terminología**

Los párrafos que comienzan con las palabras **Nota**, **Importante** o **Atención** en negrita son avisos que sirven para resaltar información importante dentro del documento.

**Nota:** Estos avisos proporcionan consejos importantes, ayuda o consejos.

**Importante:** Estos avisos proporcionan información o consejos que pueden ayudarle a evitar situaciones incómodas o difíciles.

**Atención:** Estos avisos indican posibles daños a programas, dispositivos o datos. Un aviso de atención aparece delante de una instrucción o situación en la que puede producirse un daño.

La tabla siguiente describe algunos de los términos, acrónimos y abreviaturas que se utilizan en este documento.

| Término, acrónimo o abreviatura       | <b>Definición</b>                                                                                                    |
|---------------------------------------|----------------------------------------------------------------------------------------------------|
| Integrated Management Module<br>(IMM) | Un procesador de servicio que consolida varias funciones de procesador de<br>servicios y un controlador de video en un único chip.                                                                                                    |
| Lenovo XClarity Administrator         | Proporciona un gestor único para nodos x86 en Flex Systems y bastidores<br>independientes.                                                                                                    |
| Lenovo XClarity Integrator (LXCI)     | Un conjunto de herramientas que ofrece a los administradores de TI la<br>capacidad para integrar funciones de gestión de System x con Microsoft<br>System Center. Lenovo amplía las funciones de gestión de servidores de<br>Microsoft System Center al integrar las funciones de gestión del hardware de<br>Lenovo y ofrecer una gestión básica y asequible de entornos físicos y<br>virtuales para reducir el tiempo y el esfuerzo necesarios para las tareas<br>rutinarias de administración del sistema. Proporciona las funciones de<br>detección, configuración, supervisión, gestión de sucesos y monitoreo de<br>energía necesarias para reducir los costes y la complejidad gracias a la<br>consolidación de servidor y a la simplificación de la gestión. |
| Nodo de gestión                       | Una máquina física o virtual en la que el servicio SCVMM, el Lenovo XClarity<br>Integrator Unified Service y el Complemento Lenovo UIM para Microsoft<br>System Center Virtual Machine Manager se han instalado y se están<br>ejecutando                                                                                                    |

Tabla 1. Definiciones de los términos que se utilizan en esta guía

Tabla 1. Definiciones de los términos que se utilizan en esta guía (continuación)

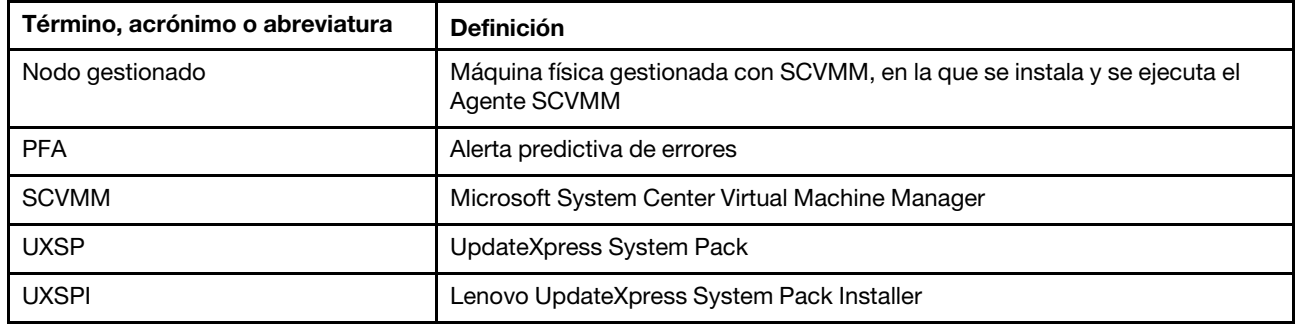

### <span id="page-5-0"></span>**Recursos de la Web**

En los siguientes sitios Web se proporcionan recursos para entender, utilizar y resolver problemas en servidores System x, Flex System y BladeCenter, además, se incluyen herramientas de gestión de sistemas.

#### **Sitio Web de Lenovo para soluciones de gestión de sistemas de Microsoft para servidores Lenovo**

Busque las descargas más recientes del Complemento Lenovo UIM para Microsoft System Center Virtual Machine Manager:

• [Sitio Web de Lenovo XClarity Integrator para Microsoft System Center](https://support.lenovo.com/us/en/documents/lnvo-manage)

#### **Soluciones de Gestión de sistemas con Lenovo XClarity**

En este sitio Web se proporciona información general acerca de las soluciones de Lenovo XClarity que se integran en el hardware de System x y Flex System para ofrecer funciones de gestión del sistema:

• [Sitio Web de Gestión de sistemas con Lenovo XClarity Solution](http://shop.lenovo.com/us/en/systems/software/systems-management/xclarity/)

#### **Portal de soporte técnico de Lenovo**

Este sitio Web le ayuda a obtener soporte técnico para el hardware y el software:

• [Sitio web de Lenovo Support Portal](http://www.lenovo.com/support)

#### **Páginas de Lenovo ServerProven**

Obtenga información acerca de la compatibilidad con el hardware de Lenovo System x, BladeCenter e IBM IntelliStation.

- [Lenovo ServerProven: compatibilidad para productos BladeCenter](http://www.lenovo.com/us/en/serverproven/eserver.shtml)
- [Lenovo ServerProven: compatibilidad para el Chasis Flex System](http://www.lenovo.com/us/en/serverproven/flexsystem.shtml)
- [Lenovo ServerProven: compatibilidad para hardware, aplicaciones y middleware de System x](http://www.lenovo.com/us/en/serverproven/indexsp.shtml)

#### **Sitio web de Microsoft System Center**

Este sitio web puede ayudar en la resolución de los productos de Microsoft System Center:

• [Sitio web de Microsoft System Center](https://www.microsoft.com/en-us/server-cloud/products/system-center-2012-r2/)

## <span id="page-6-0"></span>**Capítulo 1. Novedades de la versión 3.1.0**

Esta sección proporciona una descripción general de las características nuevas en Complemento Lenovo UIM para Microsoft System Center Virtual Machine Manager, v3.1.0.

#### **Nuevo soporte de hardware**

El sistema es compatible con el siguiente hardware:

- ThinkSystem SD530 (7X20, 7X21, 7X22)
- ThinkSystem SN550 (7X16)
- ThinkSystem SN850 (7X15)
- ThinkSystem SR530 (7X07, 7X08)
- ThinkSystem SR550 (7X03, 7X04)
- ThinkSystem SR630 (7X01, 7X02)
- ThinkSystem SR650 (7X05, 7X06)
- ThinkSystem SR850 (7X18, 7X19)
- ThinkSystem ST550 (7X09, 7X10)

Complemento Lenovo UIM para Microsoft System Center Virtual Machine Manager Notas de la versión

# <span id="page-8-0"></span>**Capítulo 2. Limitaciones, problemas y soluciones conocidos**

Los problemas, las limitaciones y las soluciones siguientes se aplican a Complemento Lenovo.

- **El complemento de SCVMM no admite actualizaciones de firmware con política en los servidores que usan DHCPv6 o direcciones IPv6 asignadas de forma estática.**
- **El complemento de SCVMM no admite funciones de autenticación de IMM y de gestión de PFA en X3250 M6.**
- **Las versiones actuales de IMM2 (principal) y de IMM2 (copia de seguridad) pueden invertirse.**

Durante la creación de una tarea de actualización del sistema gradual, las versiones actuales del IMM2 (principal) e IMM2 (copia de seguridad) se pueden invertir.

- **No se puede utilizar actualizaciones de firmware sin política para actualizar el adaptador Intel X550 2x10GBase-T.**
- **No se puede iniciar sesión en Unified Service**

Si está utilizando un servidor proxy, lleve a cabo uno o más de los siguientes pasos.

**Nota:** Para determinar si se está utilizando un servidor proxy, haga clic en **Internet Options (Opciones de Internet)** ➙ **Connections (Conexiones)** ➙ **LAN Settings (Valores de LAN)** y compruebe si **Proxy Server** (Servidor proxy) está habilitado.

- Si el proxy requiere un nombre de usuario y contraseña, navegue a una página web utilizando Internet Explorer. Escriba el nombre de usuario y la contraseña en el diálogo y compruebe la casilla de verificación **Remember** (Recordar).
- Si se instala Unified Service en el mismo host que Complemento Lenovo, seleccione **Bypass proxy server for local addresses** (Omitir servidor proxy para direcciones locales) en Internet Options (Opciones de Internet).
- No utilice proxy.
- **Error en la conexión con el servidor de Unified Service de** Lenovo XClarity Integrator

Si reinicia manualmente los servicios de Lenovo XClarity Integrator o reinstala o actualiza Lenovo XClarity Integrator, es posible que ocurra un problema que especifique que Lenovo XClarity Integrator no pudo conectarse con el servidor de Lenovo XClarity Integrator Unified Service. Este es un problemas conocido causado por la interrupción incorrecta de los servicios antiguos.

**Solución alternativa:** Detenga manualmente los servicios y procesos de python de Lenovo XClarity Integrator relacionados con Lenovo XClarity Integrator y vuelva a iniciar los servicios de Lenovo XClarity Integrator nuevamente.

#### • **Error al cargar los módulos de SQL en el clúster de la base de datos**

Durante la instalación de la base de datos PostgreSQL, se visualiza el mensaje de error Error al cargar los módulos de SQL en el clúster de la base de datos por varios segundos y luego se cierra automáticamente.

**Solución alternativa:** Puede ignorar este error. Después de finalizar la instalación, la base de datos funcionará correctamente.

• **Algunos servidores que están ejecutando Windows Server 2016 no se admiten como nodos gestionados**

Complemento Lenovo UIM para Microsoft System Center Virtual Machine Manager no admite los siguientes servidores que ejecutan Windows Server 2016 como nodos gestionados.

– –

• **Registro de Lenovo XClarity Administrator**

Algunas funciones de Complemento Lenovo dependen de Lenovo XClarity Administrator.

Registre todas las instancias de Lenovo XClarity Administrator en Complemento Lenovo antes de utilizar las siguientes funciones:

- Mapa del chasis
- Patrones de configuración
- Cumplimiento de firmware

#### • **Requisitos de la consola del gestor de máquina virtual**

La consola del gestor de máquinas virtuales puede ejecutarse solo desde el mismo sistema donde el servicio del gestor está instalado.

Complemento Lenovo UIM para Microsoft System Center Virtual Machine Manager no funcionará correctamente si intenta ejecutar la consola del gestor del la máquina virtual basada de diferente sistema.

#### • **Parche KB3087038 de Internet Explorer**

Algunas funciones de Complemento Lenovo UIM para Microsoft System Center Virtual Machine Manager requieren que Microsoft Internet Explorer (IE) esté actualizado con el parche de IE KB3087038 o posterior. Siga los pasos del procedimiento para asegurarse de que cuenta con una versión compatible de Internet Explorer.

- 1. Compruebe si su versión de Internet Explorer requiere un parche.
	- a. Abra el cuadro de diálogo About Internet Explorer (Acerca de Internet Explorer).

**Nota:** Los pasos que se utilizan para abrir el cuadro de diálogo pueden variar entre las versiones de Internet Explorer

- b. Compruebe el número de versión. Si el número de versión es inferior a 10.0.9200.17492, entonces necesita parchar Internet Explorer con la actualización KB3087038 de Internet Explorer. Si el valor es igual a o superior a 10.0.9200.17492, no es necesario parcharlo.
- c. Si necesita parchar Internet Explorer, proceda al paso siguiente. Si no es necesario parchar Internet Explorer, deténgase aquí.
- 2. Descargue e instalar el parche KB3087038.

#### • **Uso de contraseñas idénticas en instalaciones**

Si vuelve a instalar o actualiza Complemento Lenovo, utilice la misma contraseña de base de datos o contraseña maestra que utilizó en la instalación anterior.

Si utiliza otra contraseña, el proceso de instalación puede producir anomalías en la base de datos y los datos de usuario almacenados en la misma pueden llegar a ser no válidos.

#### • **Requisitos de actualización del sistema gradual**

Antes de utilizar las funciones de actualización del sistema gradual, asegúrese de que satisface los requisitos de esta sección.

Asegúrese de que hizo lo siguiente:

- Coloque los host del servidor en clústeres y asegúrese de que los sistemas operativos en esos host del servidor se autenticaron con el nombre de usuario del SO, la contraseña del SO y la cuenta de SCVMM Runas.
- Especifique las preferencias de actualización del sistema gradual. Para obtener instrucciones detalladas sobre la configuración de actualización del sistema gradual, consulte la Guía del usuario del administrador de máquinas virtuales del complemento Lenovo XClarity Integrator de Microsoft System Center.

**Nota:** Es especialmente importante que se haya especificado el nombre de usuario y la contraseña del sistema operativo local en el que Complemento Lenovo está instalado.

**Importante:** Utilice la cuenta de usuario del administrador de dominio en todas partes donde sea necesaria la autenticación de usuario, lo que incluye la cuenta de SCVMM Runas.

**Nota:** Complemento Lenovo necesita tiempo de recopilar información de cada servidor gestionado y para recolectar metadatos de fecha y de actualización del sitio web de Lenovo. Es posible que la actualización del sistema gradual no funcione correctamente para crear o corregir una tarea durante el proceso.

#### • **Error de visualización de página de Complemento Lenovo**

Una página de Complemento Lenovo ocasionalmente presenta errores de visualización o muestra páginas en blanco.

Si esto ocurre, puede intentar resolver el problema mediante lo siguiente:

- Siga las instrucciones en esa página, de haberlas
- Vuelva a cargar la página: haga clic con el botón secundario con en la página y seleccione Actualizar
- Reiniciar desde consola de SCVMM

#### • **La sesión Lenovo XClarity Integrator Unified Service se vuelve no válida**

La consola de Complemento Lenovo inicia sesión en el daemon de segundo plano, Lenovo XClarity Integrator Unified Service, cuando la consola se inicia. Es decir, una sesión nueva se crea.

La sesión no caduca si la consola se mantiene abierta y el daemon se mantiene en servicio sin interrupción. Pero cuando el daemon se interrumpe de alguna forma, por ejemplo por el reinicio, la sesión pasará a estar no válida.

Cuando una sesión para a estar no válida, observará los síntomas siguientes:

- El panel de árbol del activo en el Complemento Lenovo muestra solo nodos raíces o cambios de activos que no se muestran en el panel de árbol de activos.
- Las páginas funcionales de IU se muestran en blanco o no tienen datos, cuando sí deberían mostrarse.

**Nota:** Para obtener instrucciones sobre cómo comprobar el historial de conexión, consulte "Anexo B. Comprobación de sesiones de Lenovo XClarity Integrator Unified Service" en la Guía del usuario del administrador de máquinas virtuales del complemento Lenovo XClarity Integrator de Microsoft System Center.

Para solucionar el problema, use el siguiente procedimiento para reiniciar la consola SCVMM y la consola Complemento Lenovo.

- 1. Haga clic en **Close** (Cerrar) en la ventana de consola de SCVMM para cerrar la consola actual de SCVMM.
- 2. En la ventana de Windows, haga doble clic en el acceso directo a la consola de SCVMM para abrirla.
- 3. Abra la consola de complemento Lenovo XClarity Integrator siguiendo las instrucciones en "Iniciar Complemento Lenovo" en la Guía del usuario del administrador de máquinas virtuales del complemento Lenovo XClarity Integrator de Microsoft System Center.

#### • **Las funciones no están disponibles para un servidor System x se selecciona desde la vista de árbol de activo**

Las funciones no están disponibles para los servidores de System x cuando se seleccionan desde la vista de árbol de activo del complemento Lenovo XClarity Integrator si el tipo de equipo del servidor no está determinado.

Lleve a cabo uno o más de los pasos siguientes obtener el tipo de sistema para un servidor.

- Haga que el servicio de servidor de UUS se ejecute con una sesión de Windows/dominio que tenga permiso de lectura de WMI del sistema Hyper-V de destino. Para cambiar la cuenta de usuario de un servicio de Windows, consulte [Microsoft TechNet: Configure How a Service Is Started webpage.](https://technet.microsoft.com/en-us/library/cc755249(v=ws.11).aspx)
- Autentifique un nodo de hipervisor con una sesión de Windows/dominio que tenga permiso de lectura de WMI del sistema Hyper-V de destino.
- Gestione el servidor con un Lenovo XClarity Administrator y registre el Lenovo XClarity Administrator en el complemento Lenovo XClarity Integrator.
- Descubra el IMM del servidor específico.

#### • **Error al registrar Lenovo XClarity Administrator con la dirección IPv6**

Al utilizar una dirección IPv6 para registrar Lenovo XClarity Administrator, se mostrará el mensaje Cargando, espere …, pero no se regresa debido a que Lenovo XClarity Integrator Unified Service no puede obtener la cadena de certificado de la dirección IPv6. Este problema es una limitación de Lenovo XClarity Integrator.

Para resolverlo, descargue manualmente el certificado de Lenovo XClarity Administrator y añada el certificado a Lenovo XClarity Integrator al hacer clic en **Manage trusted certificates (Administrar certificados de confianza)** ➙ **Add (Agregar)**.

**Nota:** Los servidores Think admiten solo reinicio gradual. Esto es una limitación del complemento Lenovo XClarity Integrator.

#### • **Los servidores ThinkServer admiten solo reinicio gradual**

Esto es una limitación del complemento Lenovo XClarity Integrator.

#### • **Error al importar un certificado de Lenovo XClarity Administrator al usar Internet Explorer 10**

Cuando se importa manualmente un archivo de certificado de Lenovo XClarity Administrator (PEM) a Lenovo XClarity Integrator, es posible que la importación falle con el siguiente mensaje: Error a cargar el archivo de certificado. Este es un problemas conocido asociado con Internet Explorer 10.

Realice uno de los siguientes pasos para solucionar este problema:

- Actualice Internet Explorer a una versión posterior o utilice otro navegador web.
- Al importar el certificado, seleccione **Paste certificate in PEM format** (Pegar certificado en formato PEM). No utilice **Add from a file (PEM)** (Agregar desde un archivo (PEM)) para agregar el certificado.

## <span id="page-12-0"></span>**Apéndice A. Avisos**

Puede que Lenovo no comercialice en todos los países los productos, servicios o características a los que se hace referencia en este documento. Póngase en contacto con su representante local de Lenovo para obtener información acerca de los productos y servicios disponibles actualmente en su zona.

Las referencias a productos, programas o servicios de Lenovo no pretenden afirmar ni implicar que solo puedan utilizarse esos productos, programas o servicios de Lenovo. En su lugar, puede utilizarse cualquier producto, programa o servicio funcionalmente equivalente que no infrinja ninguno de los derechos de propiedad intelectual de Lenovo. Sin embargo, es responsabilidad del usuario evaluar y verificar el funcionamiento de cualquier otro producto, programa o servicio.

Lenovo puede tener patentes o solicitudes de patentes pendientes que aborden temas descritos en este documento. No obstante, la posesión de este no le otorga ninguna licencia sobre dichas patentes. Puede enviar consultas sobre licencias, por escrito, a:

Lenovo (United States), Inc. 1009 Think Place - Building One Morrisville, NC 27560 U.S.A. Attention: Lenovo Director of Licensing

LENOVO PROPORCIONA ESTA PUBLICACIÓN "TAL CUAL" SIN GARANTÍA DE NINGUNA CLASE, NI EXPLÍCITA NI IMPLÍCITA, INCLUIDAS, PERO SIN LIMITARSE A, LAS GARANTÍAS IMPLÍCITAS DE NO VULNERACIÓN DE DERECHOS, COMERCIABILIDAD O IDONEIDAD PARA UNA FINALIDAD DETERMINADA. Algunas legislaciones no contemplan la exclusión de garantías, ni implícitas ni explícitas, por lo que puede haber usuarios a los que no afecte dicha norma.

Esta información podría incluir inexactitudes técnicas o errores tipográficos. La información aquí contenida está sometida a modificaciones periódicas, las cuales se incorporarán en nuevas ediciones de la publicación. Lenovo se reserva el derecho a realizar, si lo considera oportuno, cualquier modificación o mejora en los productos o programas que se describen en esta publicación.

Los productos descritos en este documento no están previstos para su utilización en implantes ni otras aplicaciones de reanimación en las que el funcionamiento incorrecto podría provocar lesiones o la muerte a personas. La información contenida en este documento no cambia ni afecta a las especificaciones o garantías del producto de Lenovo. Ninguna parte de este documento deberá regir como licencia explícita o implícita o indemnización bajo los derechos de propiedad intelectual de Lenovo o de terceros. Toda la información contenida en este documento se ha obtenido en entornos específicos y se presenta a título ilustrativo. Los resultados obtenidos en otros entornos operativos pueden variar.

Lenovo puede utilizar o distribuir la información que le suministre el cliente de la forma que crea oportuna, sin incurrir con ello en ninguna obligación con el cliente.

Las referencias realizadas en esta publicación a sitios web que no son de Lenovo se proporcionan únicamente en aras de la comodidad del usuario y de ningún modo pretenden constituir un respaldo de los mismos. La información de esos sitios web no forma parte de la información para este producto de Lenovo, por lo que la utilización de dichos sitios web es responsabilidad del usuario.

Los datos de rendimiento incluidos en este documento se han obtenido en un entorno controlado. Así pues, los resultados obtenidos en otros entornos operativos pueden variar de forma significativa. Es posible que algunas mediciones se hayan realizado en sistemas en desarrollo, por lo que no existen garantías de que estas sean las mismas en los sistemas de disponibilidad general. Además, es posible que la estimación de

algunas mediciones se haya realizado mediante extrapolación. Los resultados reales pueden variar. Los usuarios de la presente publicación deben verificar los datos pertinentes en su entorno de trabajo específico.

### <span id="page-13-0"></span>**Marcas registradas**

Lenovo, el logotipo de Lenovo, Flex System, System x y NeXtScale System son marcas registradas de Lenovo en Estados Unidos o en otros países.

Intel e Intel Xeon son marcas registradas de Intel Corporation en Estados Unidos o en otros países.

Internet Explorer, Microsoft y Windows son marcas registradas del grupo de empresas Microsoft.

Linux es una marca registrada de Linus Torvalds.

Otros nombres de empresas, productos o servicios pueden ser marcas registradas o marcas de servicio de otras compañías.

### <span id="page-13-1"></span>**Avisos importantes**

La velocidad del procesador indica la velocidad del reloj interno del microprocesador; también hay otros factores que afectan al rendimiento de la aplicación.

Cuando se hace referencia al almacenamiento del procesador, al almacenamiento real y virtual o al volumen del canal, KB representa 1.024 bytes, MB representa 1.048.576 bytes y GB representa 1.073.741.824 bytes.

Cuando se hace referencia a la capacidad de la unidad de disco duro o al volumen de comunicaciones, MB representa 1 000 000 bytes y GB representa 1 000 000 000 bytes. La capacidad total a la que puede acceder el usuario puede variar en función de los entornos operativos.

Lenovo no ofrece declaraciones ni garantía de ningún tipo respecto a productos que no sean de Lenovo. El soporte (si existe) para productos que no sean de Lenovo lo proporcionan terceros y no Lenovo.

Es posible que parte del software difiera de su versión minorista (si está disponible) y que no incluya manuales de usuario o todas las funciones del programa.

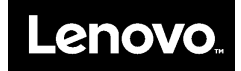